## Printing e4473 PDF Using Older Windows Operating System

Note: If using an older version of Windows, to print a completed ATF Form 4473, one must save PDF file to their computer first. Then, open the saved file and print the form.

While in the e4473 application, click "Preview Form(s)" or the "Print"

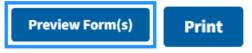

Adobe Acrobat Reader DC will open your PDF. Click "File" > "Save As.."

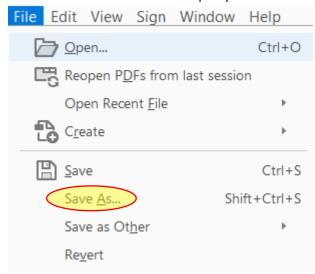

## Click "Save".

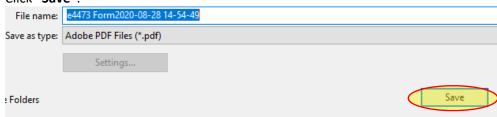

## Close Adobe Acrobat Reader DC.

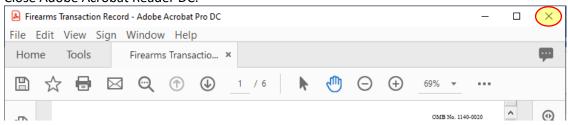

## Open the PDF file and click "File">"Print"

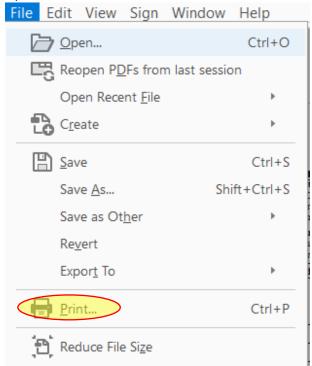